## **Installing the 16/4 CardBus Adapter Mk2**

For detailed product information, see the Datasheet.

| The default ring speed setting for this adapter is 'auto-detect'. This means the adapter will run at the same ring speed as the network (either 16Mbps, or 4Mbps). To change the default setting, use Madge Assist. |
|----------------------------------------------------------------------------------------------------|
| The Madge 16/4 CardBus Adapter Mk2 is not designed for connection to a Madge Local Ringhub or to a passive hub from any other vendor.                                                                               |

- 1. Read the <u>EMC compliance statement</u> for this adapter.
- 2. Connect a data-cable to the appropriate connector on the adapter: the 9-pin D-type connector for STP cabling or the RJ45 connector for UTP cabling. The 16/4 CardBus Adapter Mk2 automatically detects the type of cabling you connect to the adapter.
- 3. Insert the adapter into a CardBus slot in your computer. Do not force it in. If the adapter does not go in easily the slot might be for 16-bit PCMCIA adapters only. CardBus adapters are designed not to fit into 16-bit PCMCIA slots. (The slots on some computers are labelled "CB" to indicate that they are for CardBus adapters.)
- 4. Make sure your computer has Card Services and Socket Services loaded. The version of Card and Socket Services you are using must support CardBus adapters (not just PCMCIA adapters). Refer to the documentation supplied with your computer to check that your Card and Socket Services support CardBus adapters. For more information about Card and Socket Services, see the table <u>below</u>.
- 5. Run Madge Assist to check that the adapter and its connection are working correctly. (See <u>Configuring and testing adapters with Madge Assist</u>.)
- 6. Install driver software.

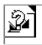

If you have difficulty making your adapter work, perform troubleshooting.

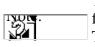

The Madge 16/4 CardBus Adapter Mk2 supports hot swapping where this is allowed for by the network protocols you install and the operating system in your computer. This means that, once you have installed the hardware and the software, you can remove the adapter and then put it back without losing your network connection.

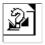

## **Information about Card and Socket Services**

| Operating system      | Notes                                                                                                    |
|-----------------------|----------------------------------------------------------------------------------------------------|
| Windows 95/98 support | To use the Madge 16/4 CardBus Adapter Mk2, your computer needs to<br>be running Microsoft Windows 95 v4.00.950B (OSR2), or Windows 98.<br>You can check the version number by running the System applet from<br>the Control Panel. If you are using an earlier version of Windows 95,<br>contact your computer supplier.                                                                    |
| Windows NT support    | Windows NT 3.51 does not support CardBus adapters.<br>To use a CardBus adapter with Windows NT 4, you must use one of the solutions suggested in Extra notes for CardBus under NT 4                                                                                                    |
| DOS support           | To use the 16/4 CardBus Adapter Mk2, we recommend you use the Card<br>and Socket Services supplied with your computer. However, if you need<br>support for only Madge adapters, or if you have a CardBus adapter and<br>your Card and Socket Services do not support CardBus adapters, you can<br>use MADGECS.EXE. MADGECS.EXE is a proprietary <u>Card Services</u><br>utility from Madge. |
| OS/2 support          | To use the 16/4 CardBus Adapter Mk2, we recommend you use the Card<br>and Socket Services supplied with your computer. However, if you need<br>support for only Madge adapters, or if you have a CardBus adapter and<br>your Card and Socket Services do not support CardBus adapters, you can<br>use MADGECS.SYS. MADGECS.SYS is a proprietary <u>Card Services</u><br>utility from Madge. |

EMC compliance statement

The statements on this page apply to the following adapter:

16/4 CardBus Adapter Mk2

FCC Statement

This device complies with Part 15 of the FCC Rules. Operation is subject to the following two conditions:

this device may not cause harmful interference this device must accept any interference that may cause undesired operation

This equipment has been tested and found to comply with the limits for a Class B digital device, pursuant to Part 15 of the FCC Rules. These limits are designed to provide reasonable protection against harmful interference in a residential installation.

This equipment generates, uses and can radiate radio

frequency energy and, if not installed and used in accordance with the instructions, may cause harmful interference to radio communications. However,

there is no guarantee that interference will not occur in a particular installation. If this equipment does cause harmful interference to radio or television

reception, which can be determined by turning the equipment off and on, the user is encouraged to try to correct the interference by one or more of the

following measures:

reorient or relocate the receiving antenna

increase the separation between the equipment and the receiver

connect the equipment into an outlet on a circuit different from that to which the receiver is connected

consult the dealer or an experienced radio/TV technician for help

The user is advised that any modification to the board not expressly authorised by the manufacturer may void the user's authority to operate this device.

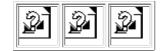